الغرض من البرنامج هو النشاء ازرار تتيح اختيارا واحذا محذدا مثال اما ان تختتار نوع الجنس ركرا او انثى

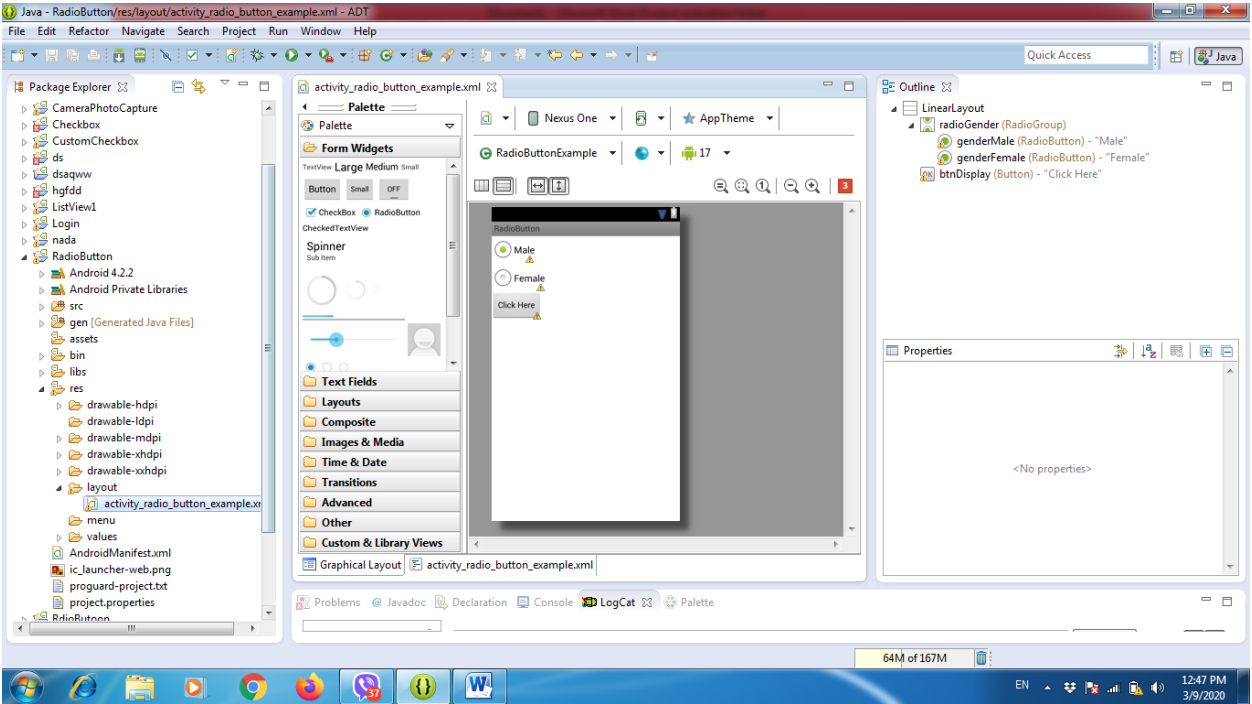

## Change all the id in all program

```
<?xml version="1.0" encoding="utf-8"?>
<LinearLayout xmlns:android="http://schemas.android.com/apk/res/android"
   android:layout_width="fill_parent"
   android:layout_height="fill_parent"
   android:orientation="vertical" >
```

```
 <RadioGroup
   android:id="@+id/radioGender"
   android:layout_width="wrap_content"
   android:layout_height="wrap_content" >
```
 <RadioButton android:id=*"@+id/genderMale"* android:layout\_width=*"wrap\_content"* android:layout\_height=*"wrap\_content"* android:checked=*"true"* android:text=*"Male"* />

```
 <RadioButton
     android:id="@+id/genderFemale"
     android:layout_width="wrap_content"
     android:layout_height="wrap_content"
     android:text="Female" />
 </RadioGroup>
```
<Button

 android:id=*"@+id/btnDisplay"* android:layout\_width=*"wrap\_content"* android:layout\_height=*"wrap\_content"* android:text=*"Click Here"* />

## </LinearLayout>

## Code in java

package com.androidexample.radiobutton;

import android.app.Activity;

import android.os.Bundle;

import android.view.View;

import android.view.View.OnClickListener;

import android.widget.Button;

import android.widget.RadioButton;

import android.widget.RadioGroup;

import android.widget.Toast;

public class RadioButtonExample extends Activity {

private RadioGroup radioSexGroup;

private RadioButton radioSexButton;

private Button btnDisplay;

@Override

public void onCreate(Bundle savedInstanceState) {

super.onCreate(savedInstanceState);

setContentView(R.layout.activity\_radio\_button\_example);

\\ is a method that someone created to set an onClickListener for the button in their app. When the button is pressed, a Toast message is created, like this one:

addListenerOnButton();

}

```
public void addListenerOnButton() {
```
radioSexGroup = (RadioGroup) findViewById(R.id.radioGender);

btnDisplay = (Button) findViewById(R.id.btnDisplay);

btnDisplay.setOnClickListener(new OnClickListener() {

@Override

public void onClick(View v) {

// get selected radio button from radioGroup

int selectedId = radioSexGroup.getCheckedRadioButtonId();

// find the radiobutton by returned id

 $radioSexButton = (RadioButton) findViewById (selectedId);$ 

Toast.makeText(RadioButtonExample.this, radioSexButton.getText(), Toast.LENGTH\_SHORT).show();

```
\};
}
```
}

}